## How to Use Quiz Templates & Questions

With ProProfs you can save tons of time and effort by copying questions from your existing [quizzes](https://www.proprofs.com/quiz-school/browse) in just a few simple clicks. We offer you the flexibility to:

- 1. [Copy questions from quizzes](#page-0-0) you've created with ProProfs (steps mentioned below)
- 2. [Copy questions from public quizzes](https://quiz.proprofs.com/how-do-i-find-readymade-questions-or-create-a-quiz-using-an-existing-template) (over 100.000) available in the ProProfs library
- 3. [Bulk import questions from an Excel sheet](https://quiz.proprofs.com/how-to-bulk-import-questions-from-an-excel-document-to-your-quiz) to merge questions from [multiple quizzes](https://www.proprofs.com/quiz-school/solutions/multiple-choice-test-maker/) you've made elsewhere

The steps below explain how you can copy questions from the quizzes you've created with ProProfs. You can copy questions from your existing quizzes by two different methods:

- Copy your quiz directly from the dashboard.
- Copy questions from your existing quizzes, while you're managing questions.

Let's look at both the methods in more detail.

Option 1: Copy an entire quiz - you can use this to copy all the questions of an existing quiz quickly.

Step 1. On your quiz dashboard, select the quiz you want to copy and then click on the "Copy" icon to create a duplicate of an existing quiz.

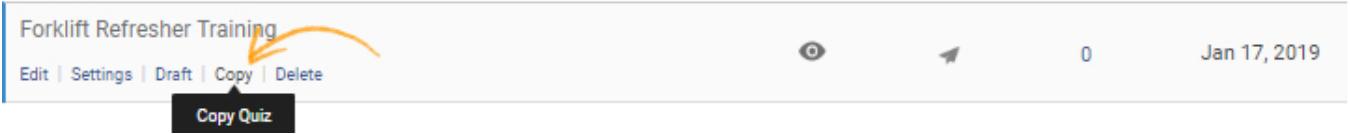

Step 2. Rename the quiz before copying it, and you're done.

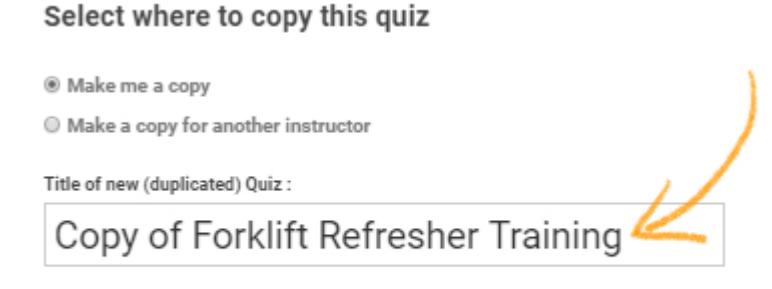

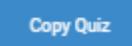

<span id="page-0-0"></span>Option 2: Import / Copy some questions from a quiz - if you run out of ideas while [creating a](https://www.proprofs.com/quiz-school/create-a-quiz/) [quiz,](https://www.proprofs.com/quiz-school/create-a-quiz/) you can quickly copy questions from your existing quizzes. Step 1. Click "Import Questions".

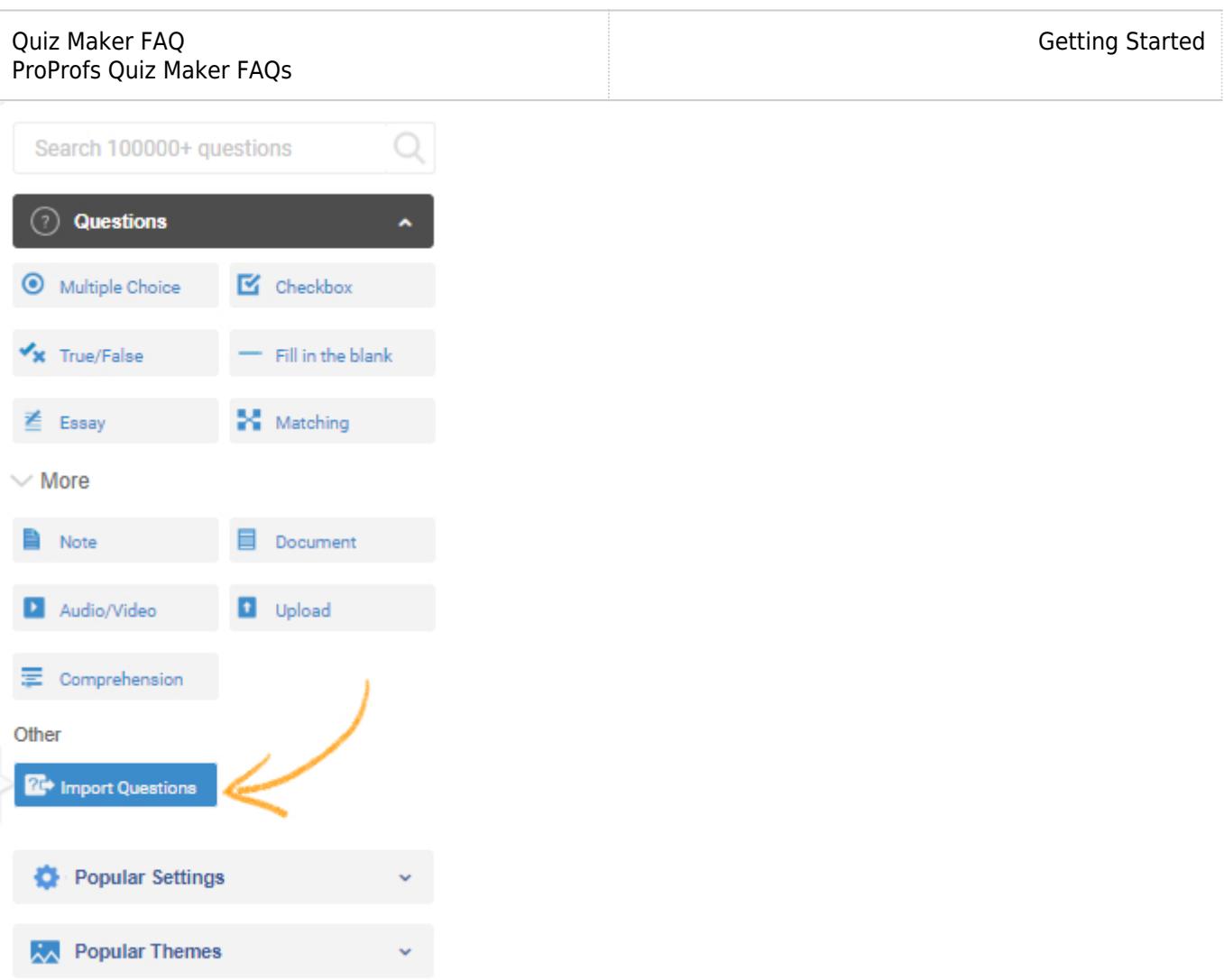

## Step 2. Select the quiz from where you want to copy questions.

 $\sim$ 

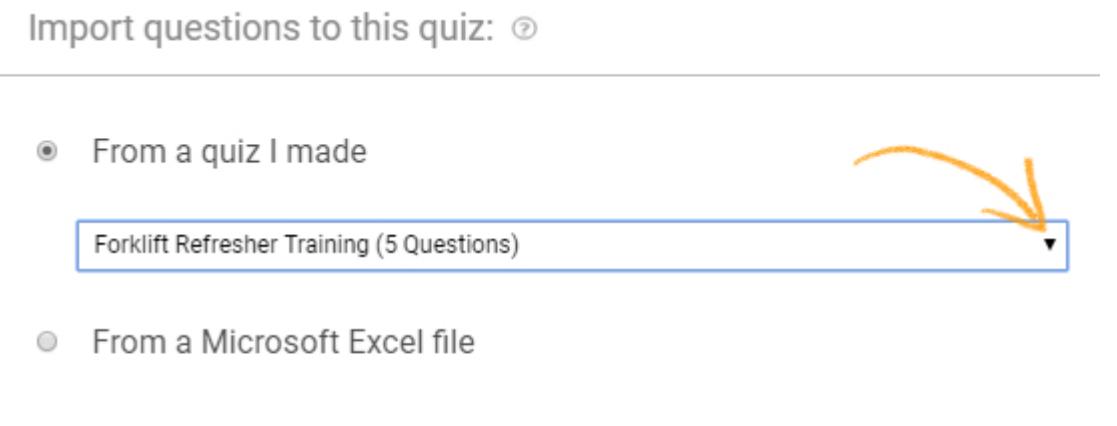

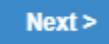

Step 3. Check the boxes to select the questions you want to import to the quiz. Click "Import," and you're done.

## Quiz Maker FAQ ProProfs Quiz Maker FAQs

## Select questions from quiz "Forklift Refresher Training"

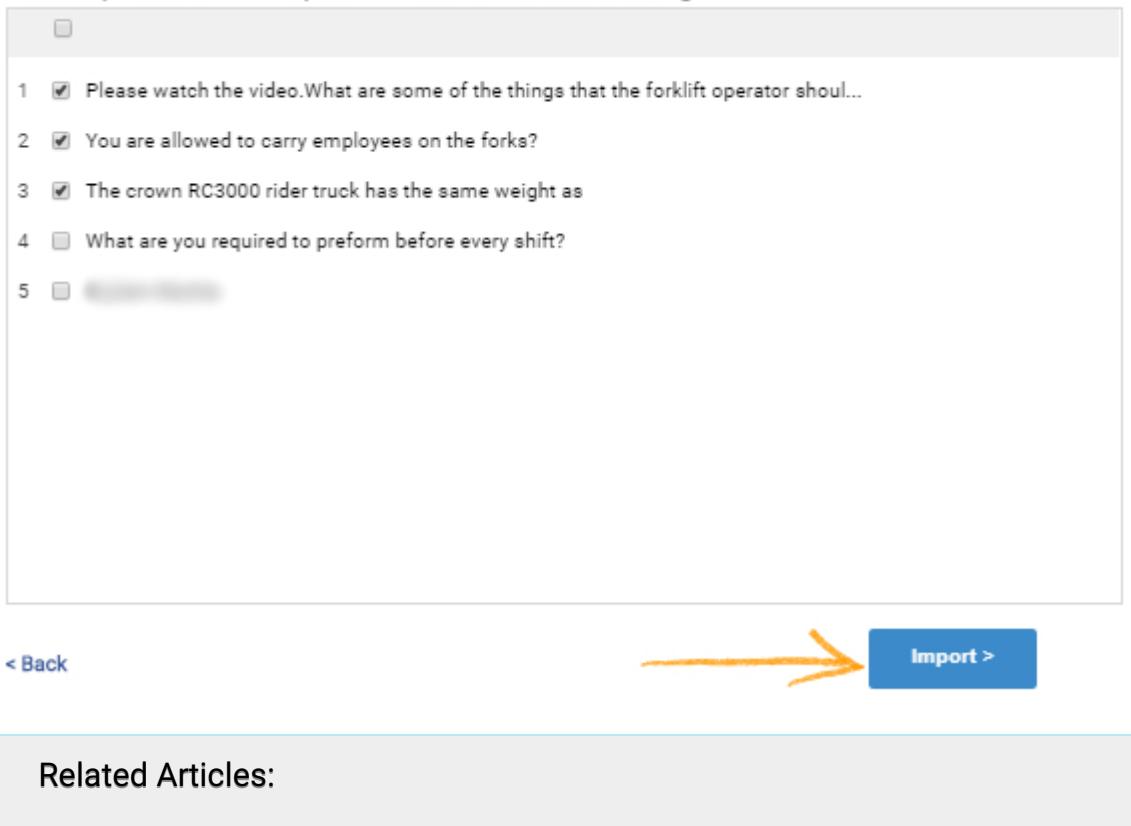

[How to Add Images and Videos in Options](https://quiz.proprofs.com/how-to-add-images-and-videos-to-questions-answers) [How do I Bulk-Import Questions from Excel?](https://quiz.proprofs.com/how-to-bulk-import-questions-from-an-excel-document-to-your-quiz) [Introduction to The Quiz Editor](https://quiz.proprofs.com/introduction-to-the-quiz-editor)